# From Loom to Click: E-Commerce in the Saree Retail

Mithun Chakravarthy  $MS<sup>1</sup>$ , Dinesh  $S<sup>2</sup>$ , and Mr. Kiran Kumar MN<sup>3</sup>

*1 Student, Department of BCA, BMS College of Commerce and Management, Bangalore, Karnataka, India 2 Student, Department of BCA, BMS College of Commerce and Management, Bangalore, Karnataka, India <sup>3</sup>Head of Department, BCA, BMS College of Commerce and Management, Bangalore, Karnataka, India.*

*Abstract—***E-commerce or electronic commerce refers to the transaction in essence buying or selling goods or services through online platforms. When compared to traditional trade, which involves tasks like carrying things, etc., e-commerce allows clients to avoid these tasks and save valuable time Though the realities have hindered the expansion of e-commerce security, the advent of e-commerce in the early 1990s produced a huge shift in the computer sector. Despite major progress in the industry, security remains a challenge for ecommerce these days. The exploration approach emphasizes how important e-commerce is to developing countries, as it improves economic growth and corporate operation. The website that we have created is an Ecommerce platform exclusively for sarees, eliminating the inconvenience for users of having to go out to the market. allowing the users to buy products at the ease of their houses and allowing the local saree vendors to expand their business.**

*Index Terms—***E-commerce, Online Shopping, Web Development, HTML5, CSS3, JavaScript, Bootstrap 5.1, PHP, MySQL.**

#### I. INTRODUCTION

E-commerce is the transaction that refers to the purchase and trade of products and services with exchange for finances or data via internet. This particular transaction or business sale happens in various mainly business to business, business to customer. E-commerce plays a vital role in our lives allowing us to buy products at the ease of our houses without any hassles. Online Shopping System helps in buying of products, products and services online by choosing the listed products from website (E-Commerce site). The go-cart is especially useful for who

do not have time to travel to shopping. We have a dedicated e-commerce platform exclusively for sarees, where customers can buy sarees online without having the hassle of going out in the market, it allows local saree vendors to expand their business across the marketplace.

The design consists of two major modules: Admin and User; The user can create a user profile providing the essential credentials and can buy sarees through the platform, the user can track their orders submit feedback. The admin can add, delete, edit products and its variations, the admin can keep a track of the orders.

# II. LITERATURE REVIEW

Saurabh S. (2022) focuses on developing e-commerce websites highlights how important it is to design online purchasing experiences that are easy to use and efficient. Enhancing e-commerce platforms' functionality and aesthetics requires integrating technologies like HTML, CSS, Angular, TypeScript, and Bootstrap. The fundamental building blocks for organizing and designing web pages are HTML and CSS, whereas Angular and TypeScript provide strong foundations for creating dynamic, scalable, singlepage applications. Because of its responsive design features, Bootstrap makes websites accessible on a range of devices, improving user experience. These technologies work together to make it easier to create self-hosted, low-maintenance e-commerce websites that are perfect for small businesses and individual sellers [1].

Aalam, A et al. (2020) research paper's literature analysis centers on the rise and notable benefits of electronic commerce, specifically in the context of business-to-consumer e-commerce. Significant cost savings, higher revenue, quicker delivery, lower administrative expenses, and improved customer service are all made possible by e-commerce. Due to its quick expansion and influence on business practices, e-commerce, particularly B2C, has been the subject of substantial research. In order to construct user-friendly and responsive websites, e-commerce developers use technologies like JavaScript, HTML,

and CSS, and Bootstrap. Additionally, the efficiency of e-commerce platforms depends on the integration of safe electronic payment systems. This collection of studies emphasizes how crucial technology developments and thoughtful application are to the booming e-commerce industry [2].

Singh G. et al. (2021) addresses the development and expansion of e-commerce in India. With the launch of Fabmart.com in 1999, e-commerce in India encountered numerous difficulties with payment gateways and shipping. Customers were more accustomed to digital transactions with the advent of online payment alternatives by the Indian government through IRCTC. This helped big businesses like Flipkart, Amazon, Snapdeal, and Myntra gain the trust of their customers by introducing safe payment channels like PayPal and PayU. Since then, ecommerce has grown to be an essential component of urban consumers' shopping routines, with a range of goods driving online retail sales, including electronics, fashion, and cosmetics [3].

# III. PROPOSED SYSTEM

Our website is exclusively for sarees, is divided into two modules: User module and admin module. A saree vendor can sell their saree product(s) via the platform, the products will be available in the main home page of the website. Any user can register themselves and buy saree(s) through the platform.

# IV. SYSTEM DESIGN

We used technologies like HTML 5, CSS 3, Bootstrap (framework), JavaScript for front-end development, PHP (abbreviated Hypertext Preprocessor/Personal Home Page) for server-side scripting, and MySQL for the database.

# *A. HTML*

The common markup language for documents intended to be viewed in a web browser is called HTML, or Hyper Text Markup Language. Technologies like Cascading Style Sheets (CSS) and scripting languages like JavaScript can help. Web browsers transform HTML documents into multimedia web pages after receiving them from a web server or local storage. HTML provided signals for the document's design and provides a semantic description of a web page's structure.

The fundamental units of an HTML page are HTML elements. Images and other objects, including interactive forms, can be embedded into the produced page using HTML structures. Using HTML, you can create organized texts by indicating structural elements like headings, paragraphs, lists, quotations, and links, Tags, which are written in angular brackets, are used to distinguish HTML elements. Content is introduced onto the page directly by tags like  $\langle \text{img } \rangle$ and <input />. Additional tags, like <p>, encircle and offer details about the text of the document; they can also contain additional tags as sub-elements.

# *B. CSS*

Layout, colour scheme, and font selection can be kept separate from content using CSS (Cascading Style Sheets).This separation can reduce complexity and repetition in the structural content, improve content accessibility, give more flexibility and control in the specification of presentation characteristics, enable multiple web pages to share formatting by defining the relevant CSS in a sample.css file, and allow the.css file to be cached to speed up page loads between the pages that share the file and its formatting. The ability to offer the same HTML page in many styles for various rendering methods, including onscreen, print, voice (via speech-based browsers or screen readers), and Braille-based tactile devices, is also made possible by the separation of formatting and content. In the event that the information is viewed on a mobile device, CSS additionally contains rules for alternative formatting. When multiple style rules match a single element, the designated precedence scheme determines which rule takes effect, hence the term "cascading." This system of cascading priorities is foreseeable.

# *C. JavaScript*

JavaScript is an effective language for client-side scripting. JavaScript is mostly used to improve user interaction with web pages. Put another way, JavaScript can help you create more engaging and interactive web content. Additionally, JavaScript is commonly used in the creation of mobile applications and games.

# *D. Bootstrap*

Adding it to an online project serves mostly as a way to use Bootstrap's colour, background effect, font, size,

# © June 2024| IJIRT | Volume 11 Issue 1 | ISSN: 2349-6002

and layout selections. Therefore, the main determinant is whether or not the responsible developers find those options appealing. All HTML components receive basic style definitions from Bootstrap as they are added to a project. As a result, text, tables, and form components appear the same in all online browsers. Additionally, developers can alter the appearance and functionality of their tools by using the CSS classes defined in Bootstrap. Page headings, bolder pull quotes, light-and-dark coloured tables, and highlighted content all use bootstrap.

# *E. PHP*

PHP is well known for its server-side scripting features, which allow code to run on the server and then deliver the output to the client's browser. Making dynamic, data-driven websites is made easier. MySQL, PostgreSQL, and MongoDB are just a few of the database management systems that PHP supports with ease. It is therefore a well-liked option for creating database-driven web applications.

#### *F. MySQL*

MySQL is a open source relational database management system incorporated in the project to avail database facilities. MySQL is accessed via XAMPP (A cross platform for web-servers and databases).

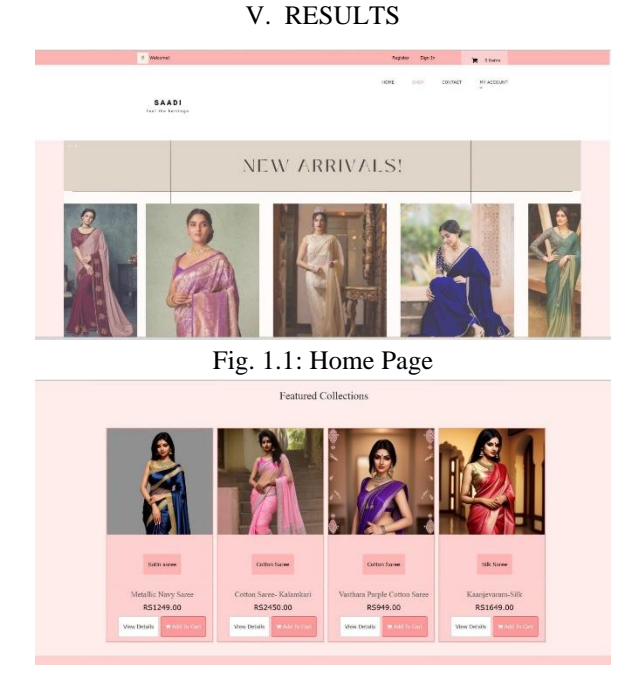

Fig. 1.2: Home Page

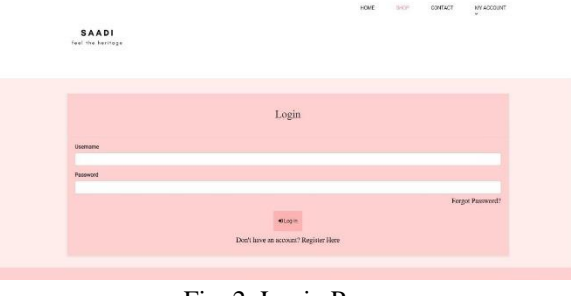

Fig. 2: Login Page

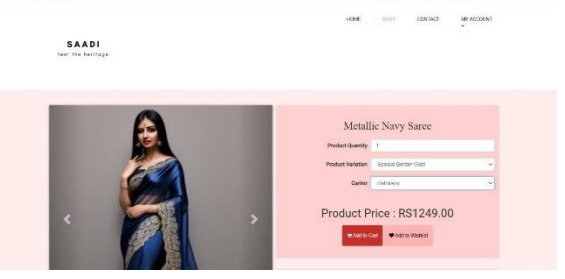

Fig. 3.1: Adding Product to Cart

| Shopping Cart                                        |               |            |                     |                           |               | Order Summary           |                     |
|------------------------------------------------------|---------------|------------|---------------------|---------------------------|---------------|-------------------------|---------------------|
| micromently have I shen(a) in your cart."<br>Product | Quantity      | Unit Price | Valiation           | Subtunal                  | <b>Delete</b> |                         |                     |
| å<br>Metalic Navy Saree                              | ×             | R31249.00  | Boecial Border Gold | RS1249.00                 | Ŕ             | Drear Subjects<br>Pemor | RS1249.00<br>RS8.00 |
| Total                                                |               |            |                     | RS1249.00                 |               | Director:<br>Total      | 86100.00<br>R\$1157 |
|                                                      | Colegean Code |            |                     | <b>Rocky Coupers Code</b> |               |                         |                     |
|                                                      |               |            |                     |                           |               |                         |                     |

Fig. 3.2: Shopping Cart

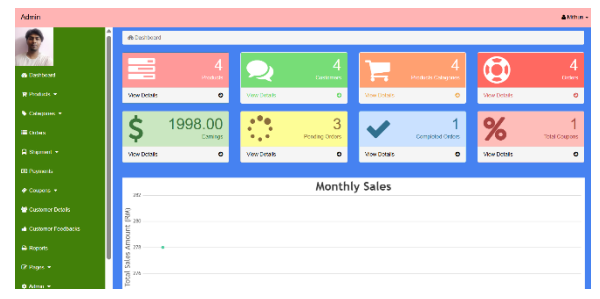

Fig. 4: Admin Panel

#### *A. HOME PAGE*

SAADI

The users will be directed to the home page when they open the website, The home page consists of the logo of the platform in the header. The advertisement sliders, the featured collections in the body (as shown in Fig. 1.1 and Fig. 1.2). The footer contains the information related to the website.

#### *B. CONTACT US*

This page contains necessary contact details of the website, where the users can submit their feedbacks and give ratings for their shopping experience and subscribe to the newsletter.

### *C. USER ACCOUNT*

The new users can register themselves by providing the essential credentials and create their account. The existing users can login to the website by providing their usernames and respective passwords (as shown in Fig. 2). The users can keep a track of their order after placing the order.

#### *D. SHOPPING CART*

The users can add product(s) into the cart, select their convenient carrier for delivery (as shown in Fig 3.1) and confirm the order and can pay on delivery.

# *E. ADMIN PANEL*

The administrator can control the addition or removal of the products, manage existing products, gain useful insights about the sales /orders/customers.

Additionally, the admin can add coupons for discounts (shown in Fig. 4).

#### VI. CONCLUSION

This research paper provides a brief insight into the phases of the website's development. The website is easy to use and has relatively lower system requirements, making it compatible with different devices. We designed the website using HTML, CSS, and JavaScript, incorporating the Bootstrap framework for the client-side scripting, PHP for the server-side scripting, and MySQL as the database. Users can buy products through the website. The complexity of the website is less, with almost zero maintenance, making it a preferable choice for selfhosting customers.

#### REFERENCES

- [1] Saurabh, S. (2022). Amazon E-Commerce Website. *International Journal for Research in Applied Science & Engineering Technology*, 10(6), 3205.
- [2] Aalam, A., Mishra, S., Sharma, S., & Gupta, R. (2020). Study & Development of E-Commerce Website. *International Research*

*Journal of Engineering and Technology*, 7(5), 1369.

- [3] Singh, G., Bankhede, J., Barnwal, K. M., Verma, J., Shrivastsava, J., & Rajput, S. (2021). A Research Paper on G-mart: The E-commerce Website. *International Journal for Research in Applied Science & Engineering Technology,*  9(11), 1949.
- [4] https://www.geeksforgeeks.org.